# **PHẦN II: HƯỚNG DẪN CÀI ĐẶT CƠ BẢN HỆ ĐIỀU KHIỂN LISA20**

**1. Cách set jumper trên bo LiSA-20 chạy cảm biến vị trí ABS**

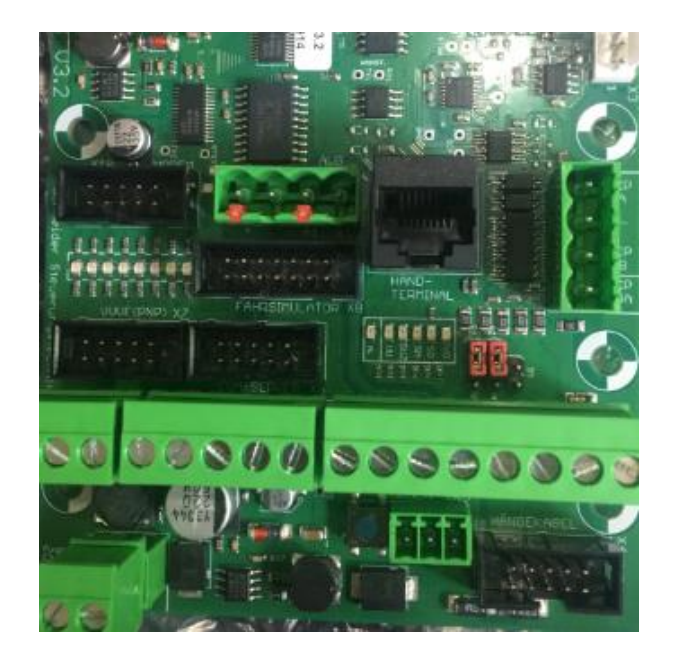

# **2. Quy định địa chỉ trong bo LiSA-20:**

Trong bo lisa có 3 loại địa chỉ đó là: ngoài tầng E.00.1 hoặc trong cabin F.53.4 hoặc trên bo chính và bo IO: P.16

E.00.1: thì E là địa chỉ tầng, 00 là địa chỉ LBM set bằng jump. 1 là bit số 1 trên LBM

(tổng có 8 bit)

F.53.4 thì F là địa chỉ cabin, 53 là địa chỉ LBM (set bằng jump). 4 là bit số 4 trên LBM

P.16 là địa chỉ thứ 16 trên bo IO.

**3. Quy định của bo địa chỉ LBM**

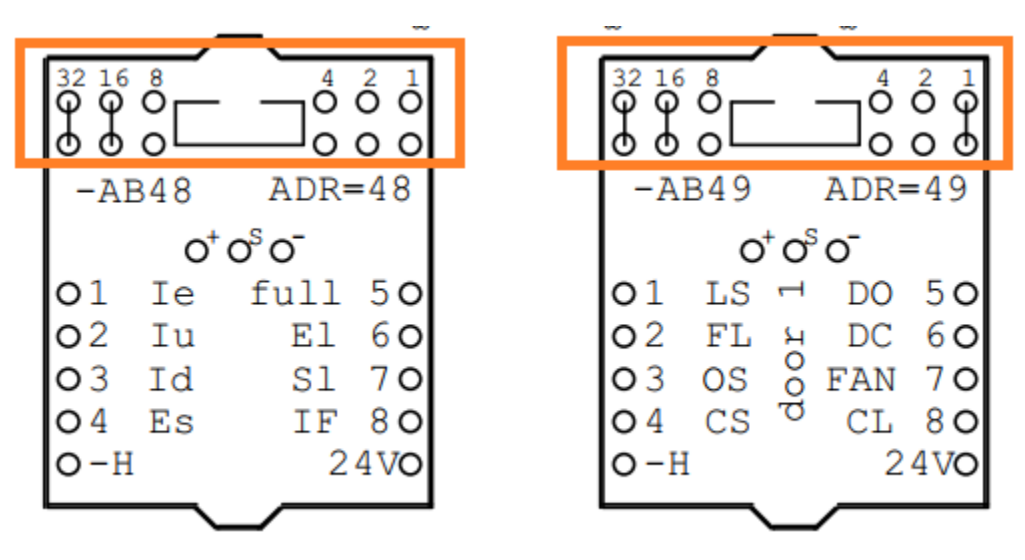

Mỗi bo địa chỉ có 8 đầu vào ra (IO) từ 1 tới 8 được quy định thứ tự như bản vẽ trên.

Mỗi bo LBM có 1 địa chỉ ADR. LBM được dùng cho bo gọi trong cabin hoặc gọi ngoài tầng đều có 1 địa chỉ nhất định. Phải set số jump trùng với địa chỉ của LBM.

Ví dụ:

- + Bo LBM trên nóc cabin bắt đầu là 48,49,50,51
- + Bo LBM gọi trong cabin thường bắt đầu từ 52
- + Bo LBM gọi tầng bắt đầu từ 00,01,02,…
- **4. Địa chỉ trên IO16:**

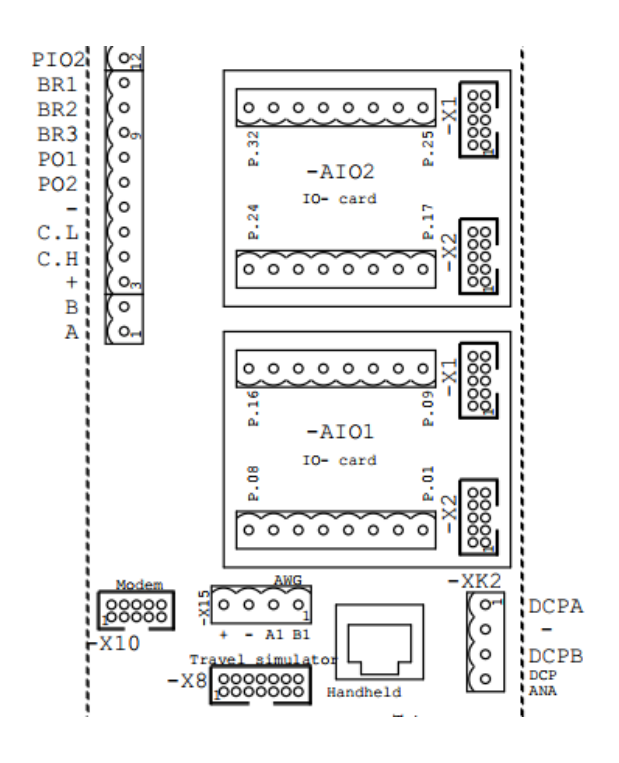

IO02 bên X2 là từ P.17 tới P.24; bên X1 là từ P.25 tới P.32

IO01 bên X2 là từ P.01 tới P.08; bên X1 là từ P.09 tới P.16

# **5. Cách cài đặt địa chỉ gọi ngoài:**

Mặc định cài standard landing (mỗi tầng một module LBM)

Phần cứng: Tầng 1 địa chỉ 00; tầng 2 địa chỉ 01, tầng 3 địa chỉ 02,… chú ý set jump trên bo LBM sao cho tổng số jumper bằng đúng địa chỉ. (ko set jump là 0, set jump ở 1 là địa chỉ 1, set jump ở 1 vs 2 là địa chỉ 3,...)

# Phần mềm: Lệnh CMD 7127  $\rightarrow$  OK

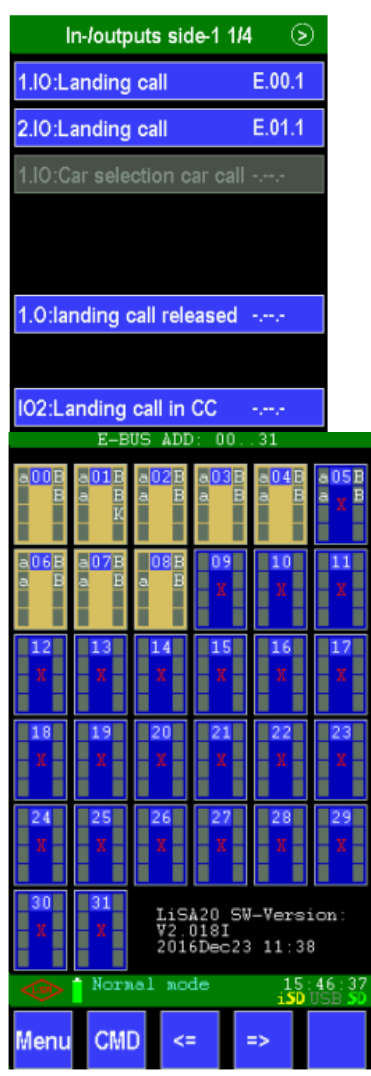

1.IO Landing call E.00.1

Chú ý: E là truyền thông tầng, 00 là địa chỉ tầng 1, 1 là bit 1 của LBM cho nút gọi chiều lên

2.IO Landing call E.01.1

Chú ý: E là truyền thông tầng, 01 là địa chỉ tầng 2, 1 là bit 1 của LBM cho nút gọi chiều lên, bo tự hiểu bit 2 của LBM cho nút gọi chiều xuống

Chỉ cần cài 2 địa chỉ cho 2 tầng đầu, ví dụ thang 9 tầng. 7 tầng tiếp theo bo tự hiểu địa chỉ lần lượt tiếp theo E.02.1 tới E.08.1

Sau khi cài xong bo sẽ hiện ra toàn bộ các LBM cho module gọi tầng. Module nào ok sẽ sáng, module nào chưa lắp sẽ có chữ x. (ví dụ bên dưới có 9 tầng, tầng 6 bị thiếu mất module)

Trường hợp dùng small landing, 1 LBM sẽ dùng được cho 4 tầng.

Cách cài: 1.IO Landing call: E.00.1

2.IO landing call: E.00.3

Tầng 1 gọi UP là E.00.1; tầng 2 gọi UP là E.00.3, bo tự hiểu còn lại tầng 2 gọi DWN là E.00.4; tầng 3 gọi UP là E.00.5, gọi DWN là E.00.6,…

#### *CÔNG TY TNHH CÔNG NGHỆ DOZA www.dozatech.com*

#### **6. Cách cài đặt địa chỉ gọi trong:**

Phần cứng: LBM được set từ địa chỉ 52, mỗi LBM được 8 tầng.

### Lệnh CMD: 7129  $\rightarrow$  OK

Ví dụ:

1.IO Car call: F53.1 (địa chỉ nút gọi tầng 1)

2.IO Car call: F53.2 (địa chỉ nút gọi tầng 2)

Ví dụ thang 6 stop, thì 4 tầng còn lại bo tự hiểu từ F53.3 tới F53.6.

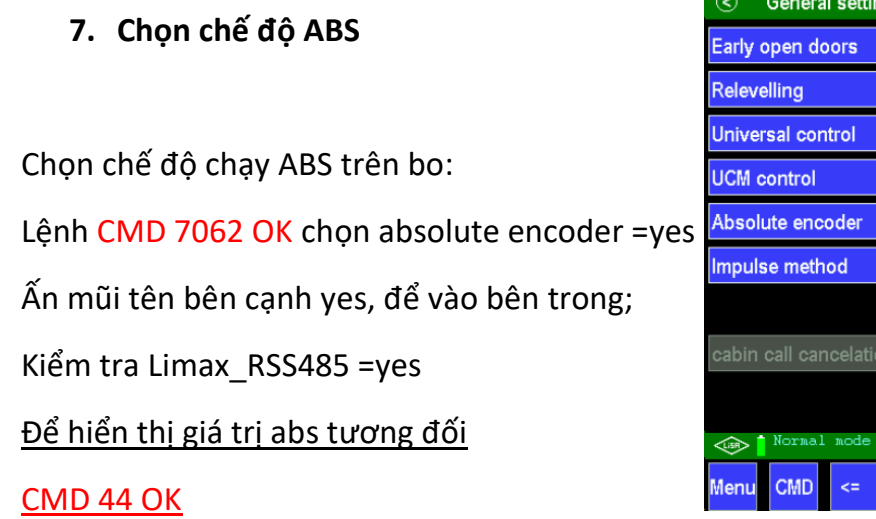

#### **8. Cách chọn DCP cho biến tần Ziehl-Abegg**

Cài chế độ DCP trên bo bằng lệnh: CMD - 7091 – OK : Chọn DCP = yes (Parameter/ General setting/ page 2/5)

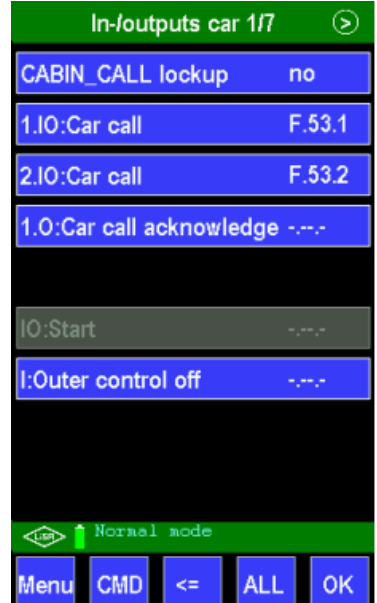

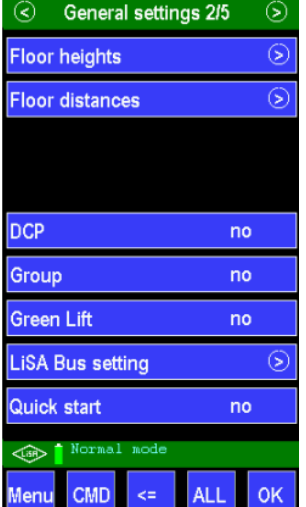

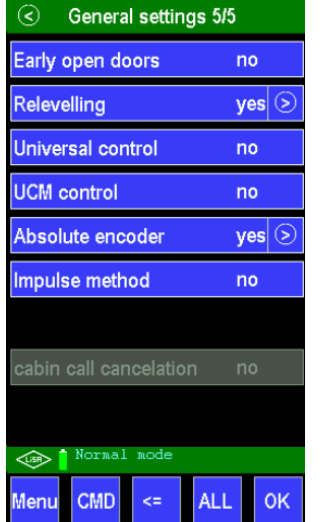

# **9. Cách cài cứu hộ**

#### Lênh CMD 7137 --> OK

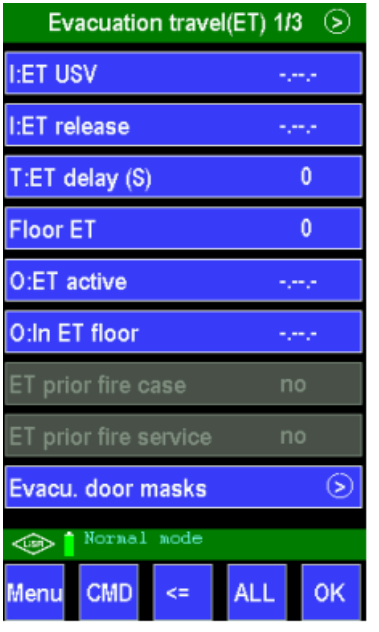

ET USV: địa chỉ cài đặt cứu hộ. Ví dụ cài P09, thì đưa chân cứu hộ về bo IO địa chỉ 09.

ET delay(S): thời gian trễ cứu hộ (đơn vị là giây)

Floor ET: cài 0 mặc định chạy về tầng gần nhất

Evac.up direction: địa chỉ ép chiều chạy lên.

Ví dụ P10, câu chân cứu hộ 09 sang chân số 10 trên bo IO

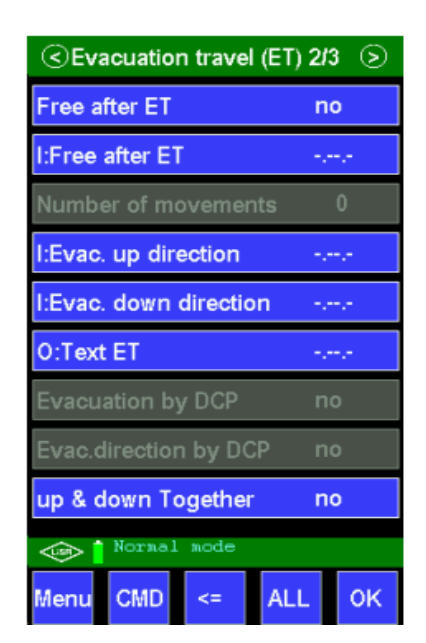

# **10.Cách cài khóa thang**

#### $CMD 7138 \rightarrow OK$

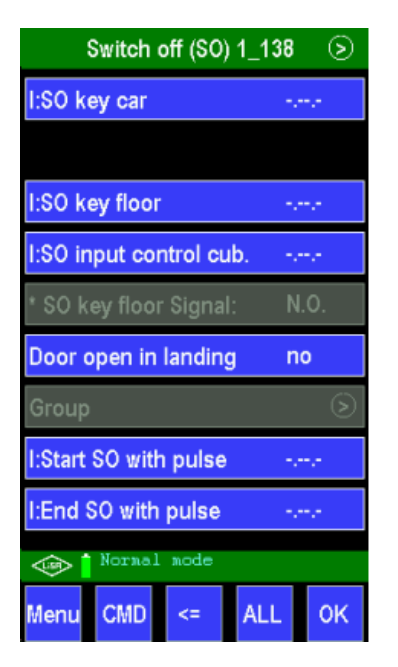

SO key car (địa chỉ cài khóa thang trong cabin)

SO key floor: địa chỉ cài khóa thang ngoài tầng (thường là t1).

Khi bật khóa thang: nếu thang đang chạy sẽ dừng ở tầng tiếp theo, không mở cửa, thang chạy xuống tầng 1 mở cửa và đóng cửa sau 1 thời gian.

# **11.Cách cài ở chế độ báo cháy**

#### CMD 7136  $\rightarrow$  OK

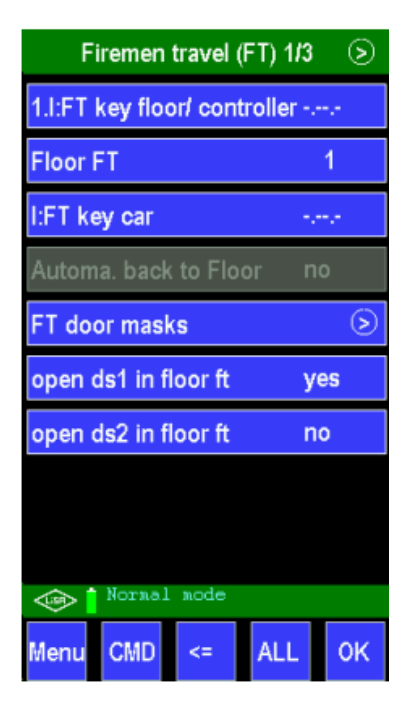

FT key floor/controller địa chỉ cài tín hiệu báo cháy Floor FT: tầng mà thang sẽ chạy về khi có tín hiệu báo cháy

**12.Cách cài hiển thị LCD mã BCD**

### **12.1 Cài hiển thị LCD ngoài cửa tầng.**

### Cài đặt chiều mũi tên up/dwn: CMD 7052  $\rightarrow$  OK

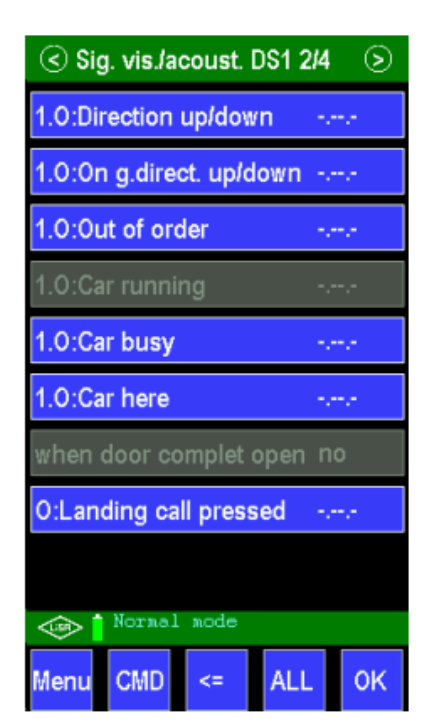

### **Cài đặt ở Direction up/dwn**

Direction up/down: cài bit địa chỉ mũi tên up (kiểu dừng thì mũi tên sẽ mất, khi chạy thì mũi tên trôi) – chiều dwn sẽ tự hiểu là bit tiếp theo

*On g.direction up/down: nhập vào địa chỉ mũi tên up (kiểu dừng thì mũi tên dừng, khi chạy thì mũi tên trôi)*

Ví dụ tầng 1 sẽ là E.00.3

Nếu mỗi tầng 1 LBM (standard landing) thì chỉ cần cài cho tầng 1 như trên là các tầng sau bo sẽ tự hiểu

Trường hợp dùng small landing thì sẽ tốn dây đi từ HOP về tủ và đấu chung vào bo IO16:

Ví dụ Direction up/down: P.01

# Cài mã số tầng hiển thị: CMD 7123  $\rightarrow$  OK

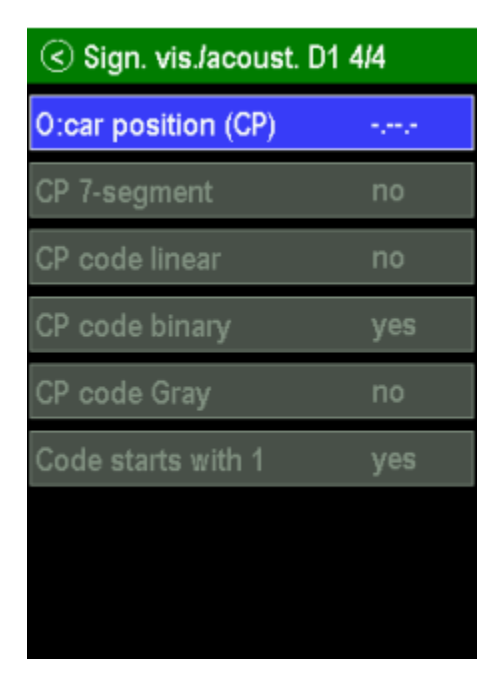

Car position: cài bit địa chỉ bắt đầu xuất mã hiển thị.

Ví dụ tầng 1 từ LBM 00 sẽ là E.00.5 (standard landing)

**Trường hợp đấu về tủ chính thì cài:** 

**Car position: P.03** 

# **12.2 Cài đặt hiển thị LCD trong cabin**

Cài đặt chiều chạy: CMD 7054  $\rightarrow$  OK

O2: Direction up/down: địa chỉ đặt đầu ra cho chiều mũi tên up/dwn(ví dụ F54.1)

Cài đặt số tầng mã binary code: CMD 7125  $\rightarrow$  OK

O: car position: đặt địa chỉ đầu ra bắt đầu cho mã BCD (2 or 3 bit bo tự tính) (vd F54.3)

Chọn CP code binary = yes

### **13.Cài khóa ưu tiên cabin**

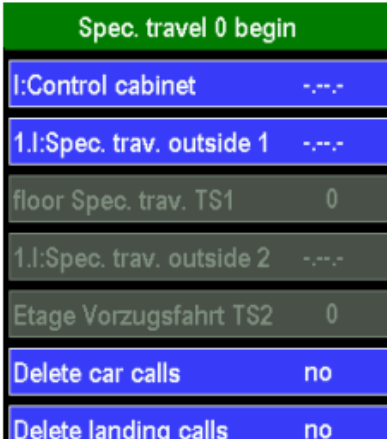

Chọn special travel  $1 = yes$  $I.$  control cabinet = F51.6 DS1 open in floor = yes Delete landing calls = yes

TÀI LIỀU KỸ THUẤT LISA-20 | HƯỚNG DẦN CÀI ĐẮT CƠ BẢN LISA-20

#### **14.Cài nút đóng mở cửa nhanh**

#### CMD 7047 OK

Nút mở nhanh: button door open: cài địa chỉ ví dụ F51.3 or F53.7 tùy theo thực tế Nút đóng nhanh: button door close : cài địa chỉ ví dụ F51.4 or F53.8 tùy theo thực tế và chọn Door immediately close = yes

#### **15.Cài photocell**

#### CMD 7042 OK

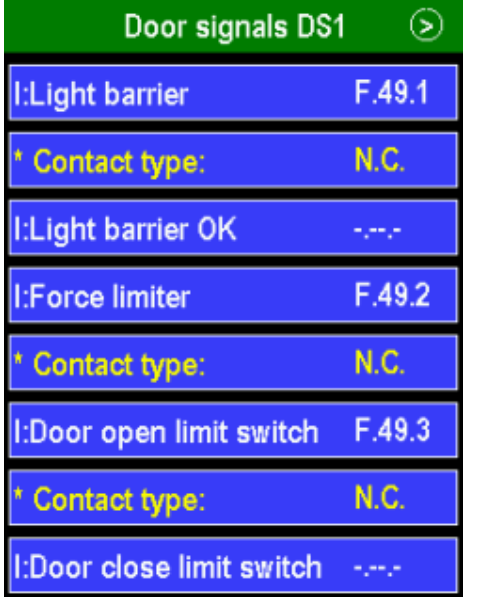

 Light barrier: tín hiệu photocell Contact type: dạng NC or NO

Force limter: ko sử dụng

 Door open limit switch: giới hạn cửa mở Contact type: dạng NC or NO Door close limit switch: giới hạn cửa mở Contact type: dạng NC or NO

# **16.Cài đèn quạt tự ngắt sau thời gian**

CMD 7091 OK, chọn Green lift = yes

vào bên trong Green lift và cài thời gian tự ngắt

### **17.cài chuông bằng tầng & còi quá tải**

- Chuông Gong: CMD 7199 OK : V0-off point = 51.8
- Còi quá tải: Overload: CMD 7054 OK O. Acoustic signal = F51.2

# **18.Cài giữ cửa trong cabin**

Lệnh: CMD 7047 OK

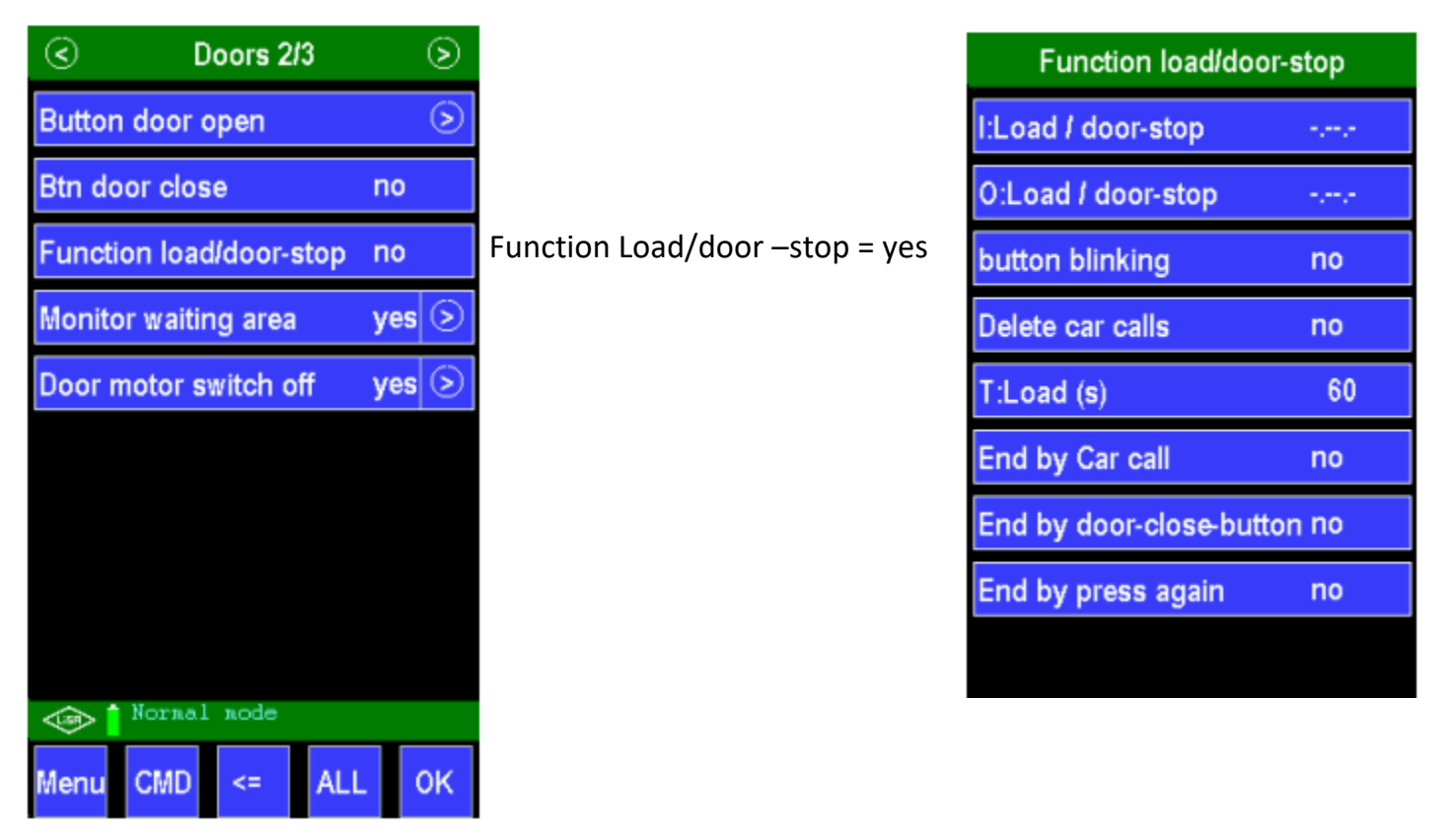

Cài đặt I:load/door-stop – ngõ vào cho nút giữ cửa

O: Load/door-stop – ngõ ra cho đèn nút giữ cửa